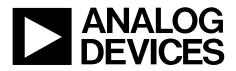

One Technology Way • P.O. Box 9106 • Norwood, MA 02062-9106, U.S.A. • Tel: 781.329.4700 • Fax: 781.461.3113 • www.analog.com

### Evaluating the AD9434 and AD9484 Analog-to-Digital Converters

#### **FEATURES**

Full featured evaluation board for the AD9434 and AD9484 SPI interface for setup and control External, on-board oscillator or AD9517 clocking options Balun/transformer or amplifier input drive options LDO regulator or switching power supply options VisualAnalog and SPI controller software interfaces

#### **EQUIPMENT NEEDED**

Analog signal source and antialiasing filter Sample clock source (if not using the on-board oscillator) 2 switching power supplies (6.0 V, 2.5 A), CUI EPS060250UH-PHP-SZ, provided PC running Windows® 98 (2nd ed.), Windows 2000, Windows ME, or Windows XP USB 2.0 port, recommended (USB 1.1 compatible) AD9434/AD9484 board HSC-ADC-EVALCZ FPGA-based data capture kit

#### **DOCUMENTS NEEDED**

AD9434 or AD9484 data sheet HSC-ADC-EVALCZ data sheet AN-905 Application Note, VisualAnalog Converter Evaluation Tool Version 1.0 User Manual

AN-878 Application Note, *High Speed ADC SPI Control Software* AN-877 Application Note, *Interfacing to High Speed ADCs via SPI* AN-835 Application, *Understanding High Speed ADC Testing and Evaluation* 

#### SOFTWARE NEEDED

VisualAnalog SPI controller

#### **GENERAL DESCRIPTION**

This document describes the AD9434 and AD9484 evaluation board, which provides all of the support circuitry required to operate the AD9434 and AD9484 in their various modes and configurations. The application software used to interface with the devices is also described.

The AD9434 and AD9484 data sheets provide additional information and should be consulted when using the evaluation board. All documents and software tools are available at www.analog.com/fifo. For additional information or questions, send an email to highspeed.converters@analog.com.

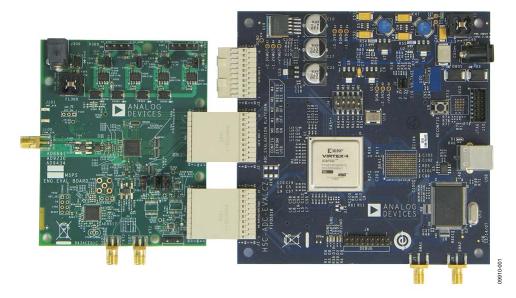

#### **TYPICAL MEASUREMENT SETUP**

Figure 1. AD9434 and AD9484 Family Evaluation Board and HSC-ADC-EVALCZ Data Capture Board

## TABLE OF CONTENTS

| Features                  | 1 |
|---------------------------|---|
| Equipment Needed          | 1 |
| Documents Needed          | 1 |
| Software Needed           | 1 |
| General Description       | 1 |
| Typical Measurement Setup | 1 |
| Revision History          | 2 |
| Evaluation Board Hardware | 3 |
| Power Supplies            | 3 |

### **REVISION HISTORY**

7/11—Revision 0: Initial Version

| Input Signals                                    | 3  |
|--------------------------------------------------|----|
| Output Signals                                   | 3  |
| Default Operation and Jumper Selection Settings  | 4  |
| Evaluation Board Software Quick Start Procedures | 6  |
| Configuring the Board                            | 6  |
| Using the Software for Testing                   | 6  |
| Evaluation Board Schematics and Artwork          | 9  |
| Ordering Information                             | 23 |
| Bill of Materials                                | 23 |

### **EVALUATION BOARD HARDWARE**

The evaluation board provides all of the support circuitry required to operate the AD9434 and AD9484 in their various modes and configurations. Figure 2 shows the typical bench characterization setup used to evaluate the ac performance. It is critical that the signal sources used for the analog input and clock have very low phase noise (<1 ps rms jitter) to realize the optimum performance of the signal chain. Proper filtering of the analog input signal to remove harmonics and lower the integrated or broadband noise at the input is necessary to achieve the specified noise performance.

The evaluation board covers both the AD9484 and AD9484 ADCs. See the Evaluation Board Software Quick Start Procedures section to get started, and see Figure 15 to Figure 28 for the complete schematics and layout diagrams. These diagrams illustrate the routing and grounding techniques that should be applied at the system level when designing application boards using these converters.

### **POWER SUPPLIES**

This evaluation board comes with a wall-mountable switching power supply that provides a 6 V, 2 A maximum output. Connect the supply to the rated 100 V to 240 V ac wall outlet at 47 Hz to 63 Hz. The output from the supply is provided through a 2.1 mm inner diameter jack that connects to the printed circuit board (PCB) at J300. The 6 V supply is fused and conditioned on the PCB before connecting to the low dropout linear regulators (default configuration) that supply the proper bias to each of the various sections on the board.

The evaluation board can be powered in a nondefault condition using external bench power supplies. To do this, JP301 through JP303 can be removed to disconnect the outputs from the onboard LDOs. This enables the user to bias each section of the board individually. Use P300 and P301 to connect a different supply for each section. A 1.8 V supply is needed with a 1 A current capability for DUT\_AVDD and DRVDD; however, it is recommended that separate supplies be used for both analog and digital domains. To operate the evaluation board using the SPI and alternate clock options, a separate 3.3 V analog supply is needed in addition to the other supplies. This 3.3 V supply should have a 1 A current capability.

An additional 5V\_AVDD supply is used to bias the optional input path amplifier. If used, this supply should have a 1 A current capability.

#### **INPUT SIGNALS**

When connecting the clock and analog source, use clean signal generators with low phase noise, such as the Rohde & Schwarz SMA or HP 8644B signal generators or an equivalent. Use a 1 meter, shielded, RG-58, 50  $\Omega$  coaxial cable for connecting to the evaluation board. Enter the desired frequency and amplitude in the signal generators (see the Specifications section in the data sheet of the respective part). When connecting the analog input source, use of a multipole, narrow-band band-pass filter with 50  $\Omega$  terminations is recommended. Analog Devices, Inc., uses TTE, Allen Avionics, and K&L band-pass filters. The filters should be connected directly to the evaluation board.

If an external clock source is used, it should also be supplied with a clean signal generator as previously specified. Typically, most Analog Devices evaluation boards can accept ~2.8 V p-p or 13 dBm sine wave input for the clock.

### **OUTPUT SIGNALS**

The default setup uses the Analog Devices high speed converter evaluation platform (HSC-ADC-EVALCZ) for data capture. The LVDS output signals are routed to the FPGA on the data capture board.

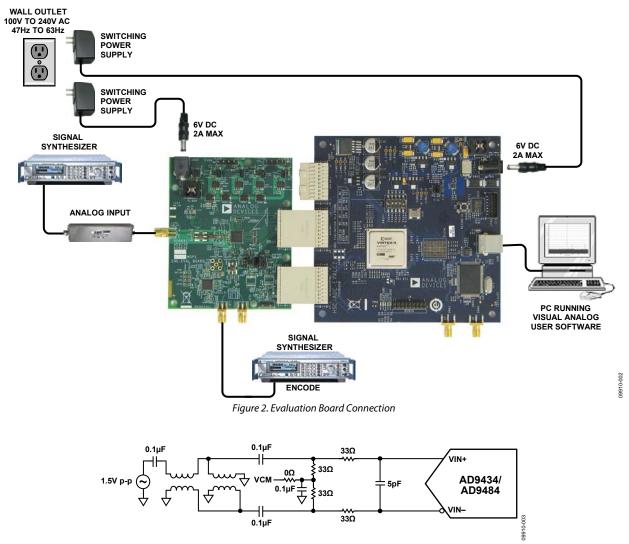

Figure 3. Default Analog Input Configuration of the AD9434 and AD9484

# DEFAULT OPERATION AND JUMPER SELECTION SETTINGS

This section explains the default and optional settings or modes allowed on the AD9434 and AD9484 evaluation board.

#### **Power Circuitry**

Connect the switching power supply that is supplied in the evaluation kit between a rated 100 V to 240 V ac wall outlet (at 47 Hz to 63 Hz) and J300.

#### Analog Input

The input on the evaluation board is set up for a double baluncoupled analog input with a 50  $\Omega$  impedance (see Figure 3). The analog input to the AD9434 and AD9484 is a differential buffer. For best dynamic performance, source impedances driving VIN+ and VIN– are matched such that common-mode settling errors are symmetrical. The analog input is optimized to provide superior wideband performance and requires that the analog inputs be driven differentially. SNR and SINAD performance degrades significantly if the analog input is driven with a singleended signal.

The analog inputs are self-biased by an on-chip reference to provide a common-mode voltage level of nominally 1.7 V.

An internal differential voltage reference creates positive and negative reference voltages that define the 1.5 V p-p fixed span of the ADC core. This internal voltage reference can be adjusted by means of an SPI control.

#### VREF

The AD9434 VREF pin (Pin 31) allows the user to monitor the on-board voltage reference or provide an external reference (requires configuration through the SPI). The three optional settings are internal  $V_{REF}$  (the pin is connected to 20 k $\Omega$  to ground), export  $V_{REF}$ , and import  $V_{REF}$ . See the settings for Register 0x18 in Table 1.

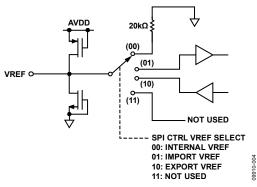

Figure 4. Equivalent VREF Input/Output Circuit

#### Clock Circuitry for the AD9434/AD9484

The default clock input circuit on the evaluation board uses a simple transformer-coupled circuit using a high bandwidth

#### Table 1. Register 0x18 Settings

1:1 impedance ratio transformer (T201) that adds a low amount of jitter to the clock path. The clock input is  $50 \Omega$  terminated and accoupled to handle single-ended sine wave types of inputs. The transformer converts the single-ended input to a differential signal that is clipped by CR200 before entering the ADC clock inputs.

The evaluation board is by default set up to be clocked with the transformer-coupled input network connected to the external clock source through the SMA connector, J200 (labeled CLK+).

#### PDWN

To enable the power-down feature, add a shorting jumper across P200 at Pin 1 and Pin 2 to connect the PDWN pin to AVDD.

| Address       |                |                                   |       |                                 |
|---------------|----------------|-----------------------------------|-------|---------------------------------|
| (Hexadecimal) | Parameter Name | Bits[7:6]                         | Bit 5 | Bits[4:0]                       |
| 0x18          | Input range    | VREF select <sup>1</sup>          | 0     | Input voltage range setting (V) |
|               |                | $00 = internal V_{REF}$           |       | 11100 = 1.60                    |
|               |                | (20 kΩ pull-down internally)      |       | 11101 = 1.58                    |
|               |                |                                   |       | 11110 = 1.55                    |
|               |                | 01 = import V <sub>REF</sub>      |       | 11111 = 1.52                    |
|               |                | (apply 0.59 V to 0.8 V to Pin 31) |       | 00000 = 1.50                    |
|               |                |                                   |       | 00001 = 1.47                    |
|               |                | $10 = export V_{REF}$             |       | 00010 = 1.44                    |
|               |                | (monitor)                         |       | 00011 = 1.42                    |
|               |                |                                   |       | 00100 = 1.39                    |
|               |                | 11 = not used                     |       | 00101 = 1.36                    |
|               |                |                                   |       | 00110 = 1.34                    |
|               |                |                                   |       | 00111 = 1.31                    |
|               |                |                                   |       | 01000 = 1.28                    |
|               |                |                                   |       | 01001 = 1.26                    |
|               |                |                                   |       | 01010 = 1.23                    |
|               |                |                                   |       | 01011= 1.20                     |
|               |                |                                   |       | 01100 = 1.18                    |

<sup>1</sup> VREF x 2 = input range.

### **EVALUATION BOARD SOFTWARE QUICK START PROCEDURES**

This section provides quick start procedures for using the AD9434 and AD9484 evaluation board. Both the default and optional settings are described.

### **CONFIGURING THE BOARD**

Before using the software for testing, configure the evaluation board as follows:

- Connect the AD9434 evaluation board to the HSC-ADC-EVALCZ boards as shown in Figure 1.
- Connect one 6 V, 2 A switching power supply (such as the CUI EPS060250UH-PHP-SZ supplied) to the AD9434 board.
- Connect one 5 V, 3 A (6 V, 2 A can optionally be used) switching power supply (such as the CUI KSAFD0500300W1US supplied) to the HSC-ADC-EVALCZ board.
- 4. Connect the HSC-ADC-EVALCZ board to the PC with a USB cable. (Connect to J6.)
- On the ADC evaluation board, make sure that jumpers are on the J300 to J303 headers to connect the power supplies. Connect Pin 1 to Pin 2 of P200 and Pin 2 to Pin 3 of P400 to connect the SPI bus to the ADC.
- 6. On the ADC evaluation board, provide a clean, low jitter clock source to connector J200 at the desired ADC conversion rate.
- 7. On the ADC evaluation board, use a clean signal generator with low phase noise to provide an input signal at the J100 connector. Use a 1 meter, shielded, RG-58, 50  $\Omega$  coaxial cable to connect the signal generator. For best results, use a narrow-band, band-pass filter with 50  $\Omega$  terminations and an appropriate center frequency. (Analog Devices uses TTE, Allen Avionics, and K&L band-pass filters.)

#### USING THE SOFTWARE FOR TESTING

#### Setting Up the ADC Data Capture

After configuring the board, set up the ADC data capture using the following steps:

 Open VisualAnalog\* on the connected PC. The appropriate part type should be listed in the status bar of the VisualAnalog – New Canvas window. Select the template that corresponds to the type of testing to be performed (see Figure 5 where the AD9434 is shown as an example).

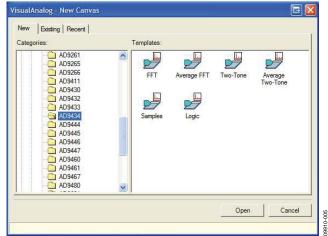

Figure 5. VisualAnalog, New Canvas Window

2. After the template is selected, a message appears asking if the default configuration can be used to program the FPGA (see Figure 6). Click **Yes**, and the window closes.

| Visual | Analog 💽 💽                                                                                                    |
|--------|----------------------------------------------------------------------------------------------------|
| (i)    | VisualAnalog will now attempt to program the on-board FPGA with a default file for the AD9434.                                                                                                    |
| Y      | Please click Yes to program the FPGA. If you prefer to use the current FPGA configuration, click No.                                                                                                    |
|        | Before clicking Yes, please make sure the HSC-ADC-EVALC is powered with the correct supply and<br>that the board is connected to the computer. Also make sure the dipswitch U4 on the HSC-ADC-<br>EVALC is set to the following configuration: |
|        | M0 - ON<br>M1 - OFF<br>M2 - OFF                                                                                                    |
|        | If the configuration is successful, you will see the DONE light.                                                                                                    |
|        | T Do not show this message again.                                                                                                    |
|        | Yes No                                                                                                    |

Figure 6. VisualAnalog Default Configuration Message

- 3. To change features to settings other than the default settings, click the **Expand Display** button, located on the bottom right corner of the VisualAnalog window, to see what is shown in Figure 8.
- 4. Detailed instructions for changing the features and capture settings can be found in the AN-905 Application Note, *VisualAnalog Converter Evaluation Tool Version 1.0 User Manual.* After the changes are made to the capture settings, click **Collapse Display** (see Figure 7).

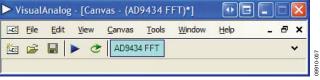

Figure 7. VisualAnalog Window Toolbar, Collapsed Display

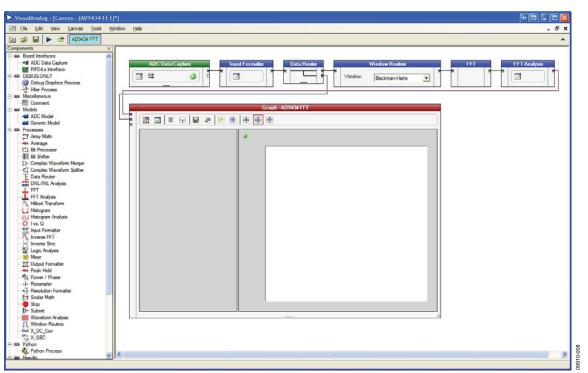

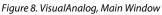

#### Setting Up the SPI Controller Software

After the ADC data capture board setup is complete, set up the SPI controller software using the following procedure:

 Open the SPI controller software by going to the Start menu or by double-clicking the SPIController software desktop icon. If prompted for a configuration file, select the appropriate one. If not, check the title bar of the window to determine which configuration is loaded. If necessary, choose Cfg Open from the File menu and select the appropriate file based on your part type. Note that the CHIP ID(1) field should be filled to indicate whether the correct SPI controller configuration file is loaded (see Figure 9).

| : Config Help                                 |  |  |
|-----------------------------------------------|--|--|
|                                               |  |  |
| shal Customer                                 |  |  |
| CHIP PORT CFG(0)                              |  |  |
| CHIPID(1)<br>Read J<br>D9434, 12 bit 500 MSPS |  |  |
| CHIP GRADE(2)<br>Read  <br>rknown             |  |  |
|                                               |  |  |
|                                               |  |  |
|                                               |  |  |

Figure 9. SPI Controller, CHIP ID(1) Box

2. Click the **New DUT** button in the **SPIController** window (see Figure 10).

| Isball Customer                                                     |                |  |
|---------------------------------------------------------------------|----------------|--|
| CHIP PORT CFG(0) LS8 First Controller will also be updated from DUT | NEW DUT BUTTON |  |
| CHIPID(1)<br>Read<br>JO9434, 12 bit 500 MSPS                        |                |  |
| CHIP GRADE(2)<br>Read                                               |                |  |
|                                                                     |                |  |
|                                                                     |                |  |

Figure 10. SPI Controller, New DUT Button

3. Note that other settings can be changed in the **Customer** tab of the **SPIController** window. See the appropriate part data sheet; the AN-878 Application Note, *High Speed ADC SPI Control Software*; and the AN-877 Application Note, *Interfacing to High Speed ADCs via SPI*, for additional information.

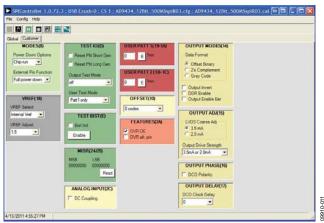

Figure 11. SPI Controller, Customer Tab

4. Click the **Run** button in the **VisualAnalog** toolbar (see Figure 12).

| alAnalo        | g - [Can                           | vas - (AD      | 9434 F                                     | FT)*]          | • E  |                                      |                                        | ×                                        |
|----------------|------------------------------------|----------------|--------------------------------------------|----------------|------|--------------------------------------|----------------------------------------|------------------------------------------|
| e <u>E</u> dit | View                               | <u>C</u> anvas | Tools                                      | <u>W</u> indow | Help | -                                    | 8                                      | ×                                        |
| ; 🖬 (          | ▶)¢                                | AD943          | 4 FFT                                      |                |      |                                      |                                        | ~                                        |
|                | alAnalo<br>e <u>E</u> dit<br>F 🔛 ( | 1 1.92X 1.2    | e <u>E</u> dit <u>V</u> iew <u>C</u> anvas |                |      | E Edit View Canvas Tools Window Help | e Edit View Ganvas Tools Window Help - | e Edit View Canvas Tools Window Help - 8 |

Figure 12. Run Button (Encircled in Red) in the VisualAnalog Toolbar, Collapsed Display

#### Adjusting the Amplitude of the Input Signal

The next step is to adjust the amplitude of the input signal as follows:

 Adjust the amplitude of the input signal so that the fundamental is at the desired level. Examine the Fund Power reading in the left panel of the VisualAnalog Graph - AD9434 Average FFT window (see Figure 13).

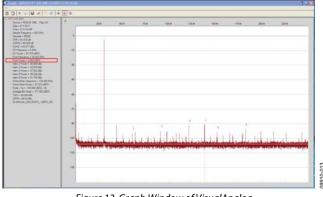

Figure 13. Graph Window of VisualAnalog

2. Click the disk icon within the **Graph** window to save the performance plot data as a .csv formatted file. See Figure 14 for an example.

### **Evaluation Board User Guide**

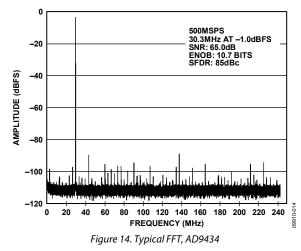

#### **Troubleshooting Tips**

If the FFT plot appears abnormal, do the following:

- 1. If you see a normal noise floor when you disconnect the signal generator from the analog input, be sure you are not overdriving the ADC. Reduce the input level, if necessary.
- 2. In **VisualAnalog**, click the **Settings** button in the **Input Formatter** block. Check that **Number Format** is set to the correct encoding (offset binary by default). Repeat for the other channel.

If the FFT appears normal but the performance is poor, do the following:

- 1. Make sure an appropriate filter is used on the analog input.
- 2. Make sure the signal generators for the clock and the analog input are clean (low phase noise).
- 3. Change the analog input frequency slightly if noncoherent sampling is being used.
- 4. Make sure the SPI configuration file matches the product being evaluated.

If the FFT window remains blank after **Run** is clicked, do the following:

- 1. Make sure the evaluation board is securely connected to the HSC-ADC-EVALCZ board.
- 2. Make sure the FPGA has been programmed by verifying that DONE LED is illuminated on the HSC-ADC-EVALCZ board. If this LED is not illuminated, make sure the U4 switch on the board is in the correct position for USB CONFIG.
- 3. Make sure the correct FPGA program was installed by selecting the **Settings** button in the **ADC Data Capture** block in **VisualAnalog**. Then select the **FPGA** tab and verify that the proper FPGA bin file is selected for the part.

If VisualAnalog indicates that the FIFO capture timed out,

- 1. Make sure all power and USB connections are secure.
- 2. Confirm that a clock signal is present at the ADC sampling rate.

### **EVALUATION BOARD SCHEMATICS AND ARTWORK**

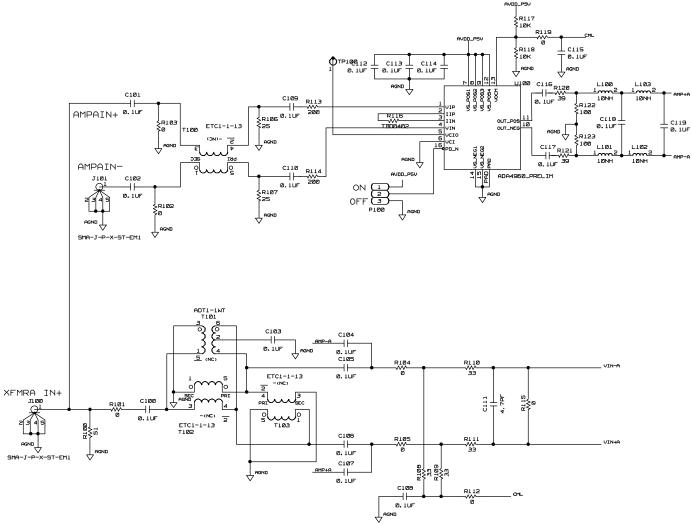

Figure 15. Analog Input Circuits

09910-015

### **Evaluation Board User Guide**

09910-016

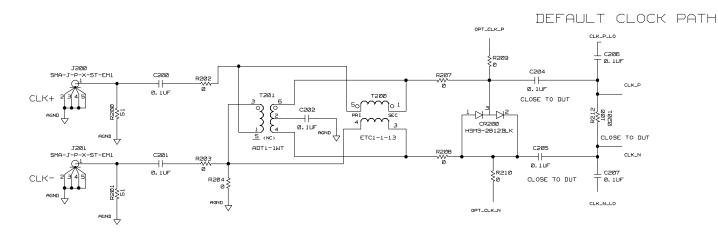

KILOPASS VOLTAGE

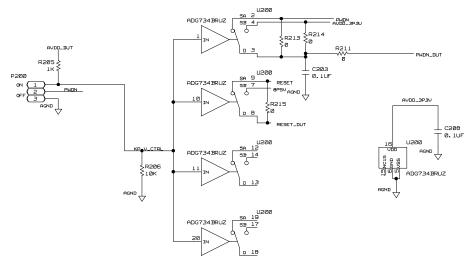

NOTE: ADG734 SYMBOL IS SHOWN WITH INPUT = LOGIC 1 Figure 16. Clock Input Circuits

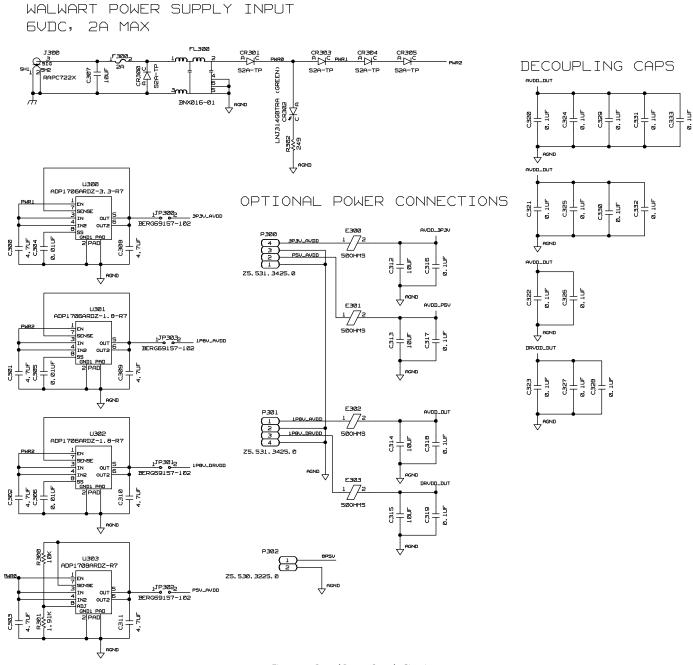

Figure 17. Board Power Supply Circuits

09910-017

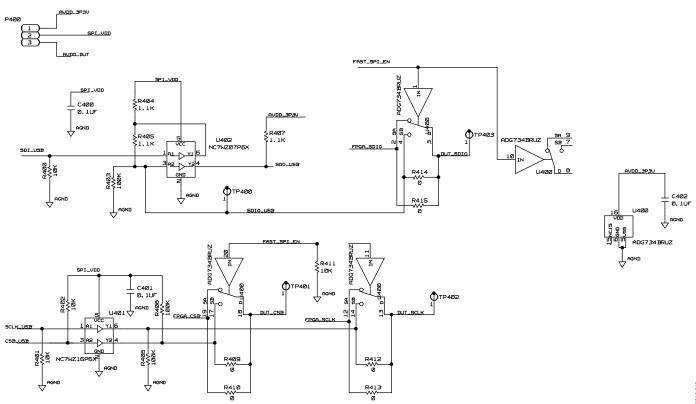

Figure 18. SPI Interface Circuits

09910-018

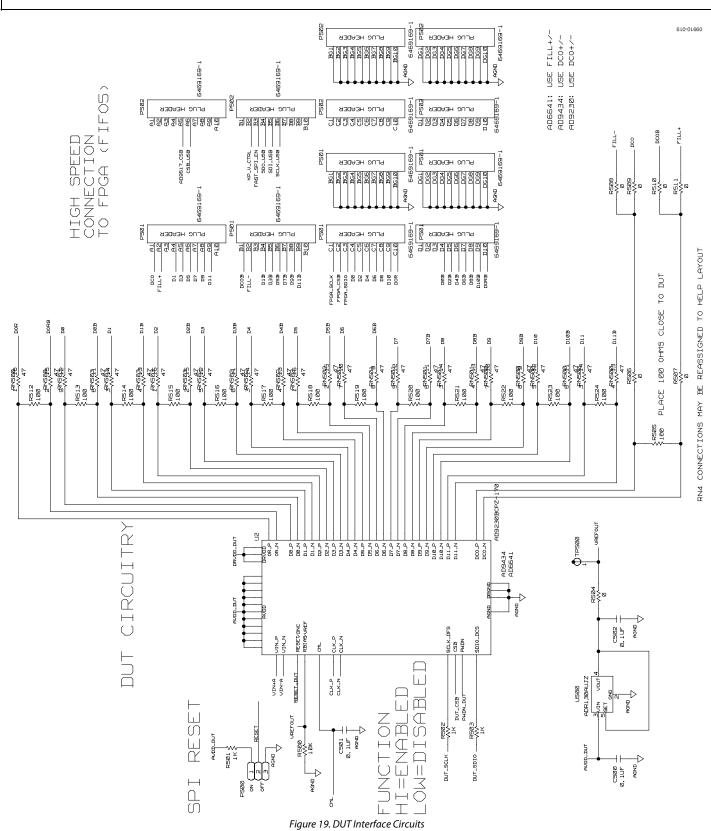

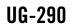

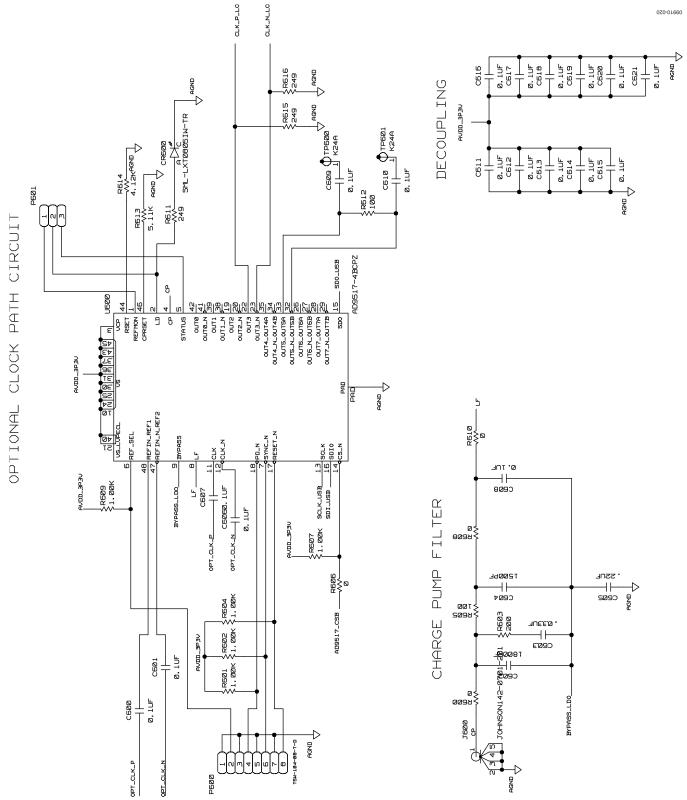

Figure 20. Optional AD9517 Clock Input Circuit

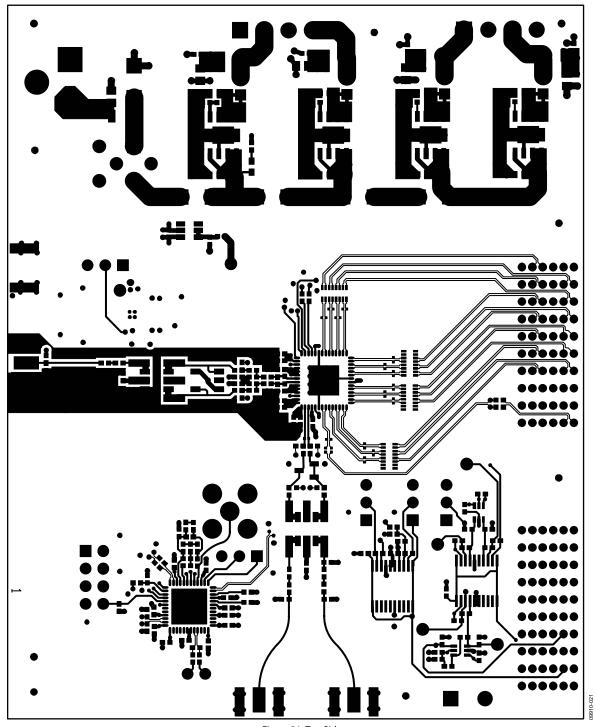

Figure 21. Top Side

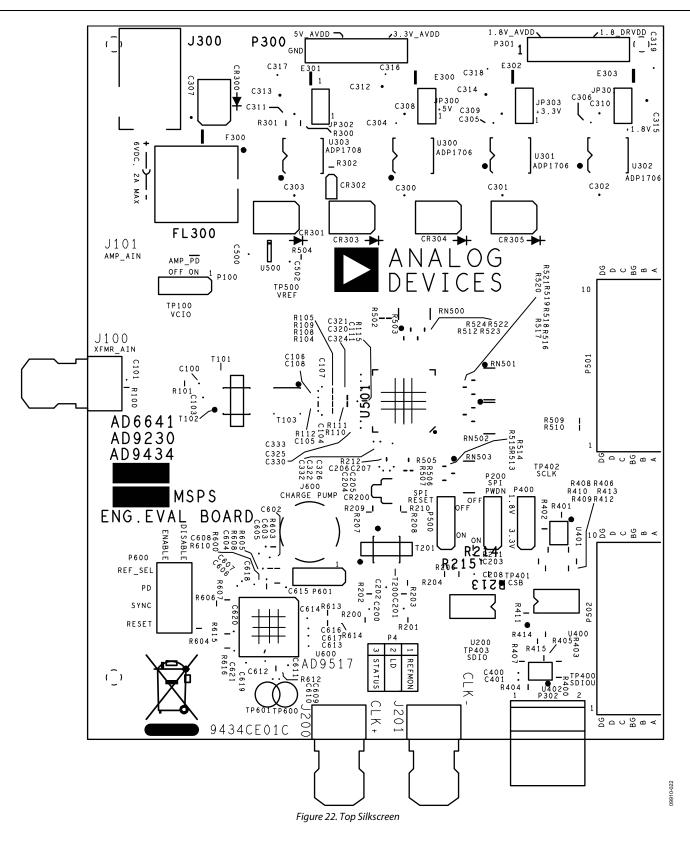

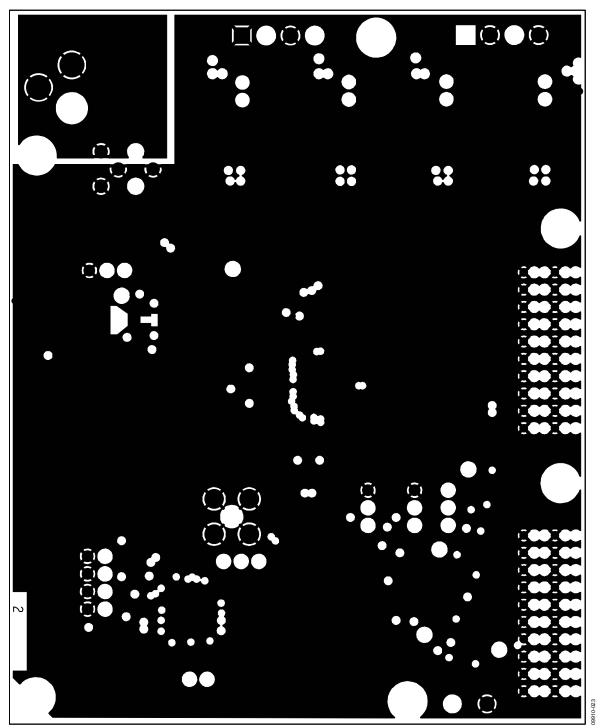

Figure 23. Ground Plane (Layer 2)

\_\_\_\_\_

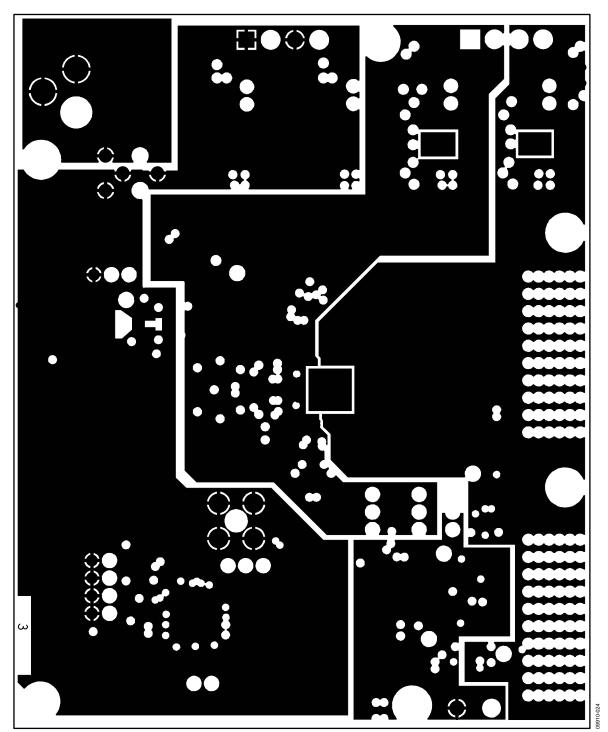

Figure 24. Power Plane (Layer 3)

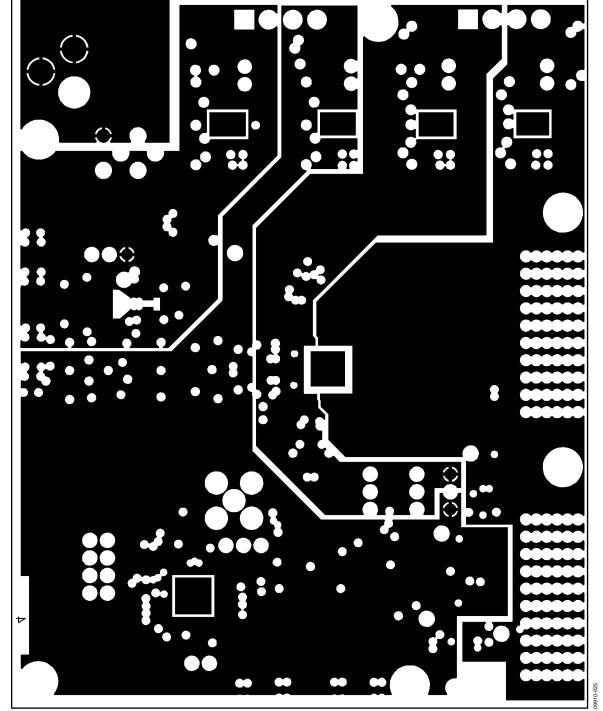

Figure 25. Power Plane (Layer 4)

Rev. 0 | Page 20 of 28

**(**) **`**) í  $\hat{(}$ ••• ()2

Figure 26. Ground Plane (Layer 5)

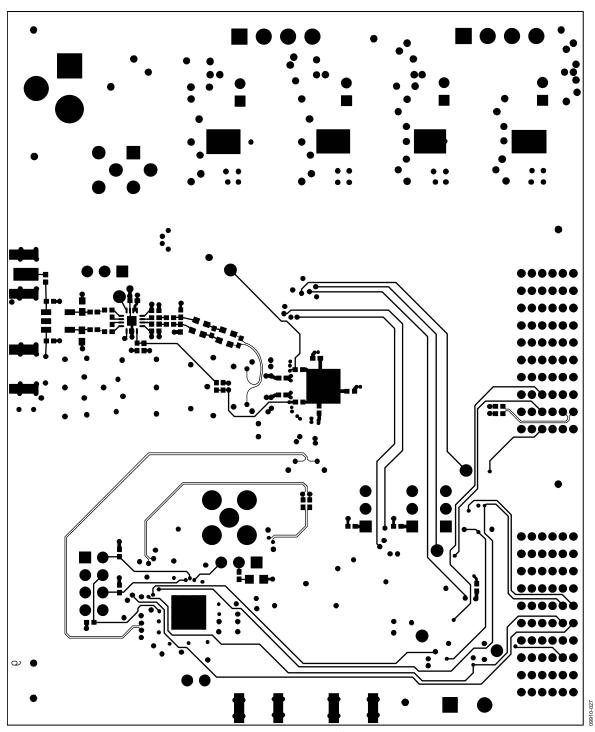

Figure 27. Bottom Side

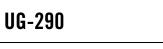

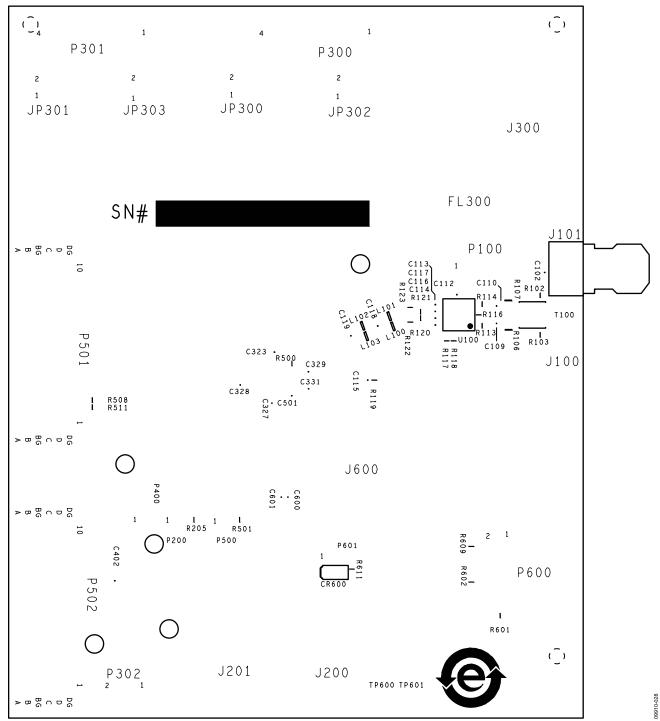

Figure 28. Bottom Silkscreen

### **ORDERING INFORMATION**

### **BILL OF MATERIALS**

#### Table 2. AD9434/AD9484 BOM

| Qty | Reference Designator                                                                                                    | Description                                 | Value                | Mfg                                       | Mfg_PN             |
|-----|----------------------------------------------------------------------------------------------------|---------------------------------------------|----------------------|-------------------------------------------|--------------------|
| 1   | N/A                                                                                                    | PCB board, 9434CE01C                        | 0                    | 0                                         | 0                  |
| 32  | C100, C103, C105, C106,<br>C108, C115, C200, C201,<br>C202, C204, C205, C316,<br>C317, C318, C319, C320,<br>C321, C322, C323, C324,<br>C325, C326, C327, C328,<br>C329, C330, C331, C332,<br>C333, C400, C401, C501 | CAP CER X7R 0402                            | 0.1 μF               | Murata                                    | GRM155R71C104KA88D |
| 1   | C111                                                                                                    | CAP High Q microwave chip<br>NP0 0402       | 4.7 pF               | Panasonic                                 | ECD-G0E4R7C        |
| 8   | C300, C301, C302, C303,<br>C308, C309, C310, C311                                                                                                    | CAP CER chip                                | 4.7 μF               | Panasonic                                 | ECJ-1VB0J475M      |
| 3   | C304, C305, C306                                                                                                    | CAP CER chip X8R                            | 0.01 μF              | TDK                                       | C1005X8R1E103K     |
| 5   | C307, C312, C313, C314,<br>C315                                                                                                    | CAP CER monolithic                          | 10 μF                | Murata                                    | GRM21BR61C106KE15L |
| 1   | C605                                                                                                    | CAP CER chip                                | 0.22 μF              | Panasonic                                 | ECJ-0EB0J224K      |
| 1   | CR200                                                                                                    | Diode SHTKY dual series                     | HSMS-2812BLK         | Avago                                     | HSMS-2812BLK       |
| 5   | CR300, CR301, CR303,<br>R304, CR305                                                                                                    | Diode recovery rectifier                    | S2A-TP               | Micro<br>Commercial<br>Components<br>Corp | S2A-TP             |
| 1   | CR302                                                                                                    | LED green surface mount                     | LNJ314G8TRA (green)  | Panasonic                                 | LNJ314G8TRA        |
| 4   | E300, E301, E302, E303                                                                                                    | Inductor ferrite beads                      | 50 Ω                 | Murata                                    | BLM31PG500SN1L     |
| 1   | F300                                                                                                    | Slim line lead-free 1206                    | 2 A                  | Littelfuse                                | 0466002.NR         |
| 1   | FL300                                                                                                    | FLTR noise suppression LC combined type     | BNX016-01            | Murata                                    | BNX016-01          |
| 3   | J100, J200, J201                                                                                                    | CONN-PCB SMA ST edge<br>mount               | SMA-J-P-X-ST-EM1     | SAMTEC                                    | SMA-J-P-X-ST-EM1   |
| 1   | J300                                                                                                    | CONN-PCB powerjack MINI<br>0.08 IN. R/A T/H | RAPC722X             | Switchcraft                               | RAPC722X           |
| 4   | JP300, JP301, JP302,<br>JP303                                                                                                    | CONN-PCB Berg JMPR ST male 2P               | BERG69157-102        | Berg                                      | 69157-102          |
| 3   | P200, P400, P500                                                                                                    | CONN-PCB Berg HDR ST male<br>3P             | SAMTECTSW10608GS3PIN | Samtec                                    | TSW-103-08-G-S     |
| 2   | P300, P301                                                                                                    | CONN-PCB, pluggable header                  | Z5.531.3425.0        | Wieland                                   | Z5.531.3425.0      |
| 1   | P302                                                                                                    | CONN-PCB term strip header<br>2P            | Z5.530.3225.0        | Wieland                                   | Z5.530.3225.0      |
| 2   | P501, P502                                                                                                    | CONN_PCB 60PIN RA<br>connector              | 6469169-1            | Тусо                                      | 6469169-1          |
| 15  | R101, R104, R105, R119,                                                                                                    | RES film SMD 0402                           | 0                    | Panasonic                                 | ERJ-2GE0R00X       |

| Qty | Reference Designator                                                                                                    | Description                                  | Value              | Mfg               | Mfg_PN             |
|-----|----------------------------------------------------------------------------------------------------|----------------------------------------------|--------------------|-------------------|--------------------|
|     | R202, R203, R204, R207,<br>R208, R211, R213, R214,<br>R215, R509, R510                                                                                                    |                                              |                    |                   |                    |
| 4   | R108, R109, R110, R111                                                                                                    | RES film SMD 0402                            | 33                 | Panasonic         | ERJ-2GEJ330X       |
| 2   | R200, R201                                                                                                    | RES film SMD 0402                            | 51                 | Panasonic         | ERJ-2GEJ510X       |
| 4   | R205, R501, R502, R503                                                                                                    | RES ultra-prec ultra-reliability<br>MF chip  | 1 К                | Susumu            | RG1005P-102-B-T5   |
| 1   | R212                                                                                                    | RES prec thick film chip R0201               | 100                | Panasonic         | ERJ-1GEF1000C      |
| 4   | R300, R400, R401, R402                                                                                                    | RES prec thick film chip R0402               | 10 K               | Panasonic         | ERJ-2RKF1002X      |
| 1   | R301                                                                                                    | RES prec thick film chip R0402               | 1.91 K             | Panasonic         | ERJ-2RKF1911X      |
| 1   | R302                                                                                                    | RES film SMD 0402                            | 249                | Venkel            | CR0402-16W-2490FT  |
| 3   | R403, R406, R408                                                                                                    | RES prec thick film chip R0402               | 100 K              | Panasonic         | ERJ-2RKF1003X      |
| 3   | R404, R405, R407                                                                                                    | RES film SMD 0402                            | 1.1 K              | Panasonic         | ERJ-2GEJ112X       |
| 3   | R409, R412, R414                                                                                                    | RES thick film chip                          | 0                  | Multicomp         | 0402WGF0000TCE     |
| 2   | R506, R507                                                                                                    | RES chip SMD 0201                            | 0                  | Panasonic         | ERJ-1GE0R00C       |
| 1   | R603                                                                                                    | RES prec thick film chip R0402               | 200                | Panasonic         | ERJ-2RKF2000X      |
| 4   | RN500, RN501, RN502,<br>RN503                                                                                                    | RES NTWRK 16-pinIN/8RES surface mount        | 47                 | Panasonic         | EXB-2HV470JV       |
| 3   | T102, T103, T200                                                                                                    | XFMR RF 1:1                                  | ETC1-1-13          | Macom             | ETC1-1-13          |
| 1   | U300                                                                                                    | IC-ADI low dropout CMOS LIN<br>REG           | ADP1706ARDZ-3.3-R7 | Analog<br>Devices | ADP1706ARDZ-3.3-R7 |
| 2   | U301, U302                                                                                                    | IC-ADI low dropout CMOS LIN<br>REG           | ADP1706ARDZ-1.8-R7 | Analog<br>Devices | ADP1706ARDZ-1.8-R7 |
| 1   | U303                                                                                                    | IC-ADI low dropout CMOS LIN<br>REG           | ADP1708ARDZ-R7     | Analog<br>Devices | ADP1708ARDZ-R7     |
| 1   | U401                                                                                                    | IC tiny logic UHS dual buffer                | NC7WZ16P6X         | Fairchild         | NC7WZ16P6X         |
| 1   | U402                                                                                                    | IC tiny logic UHS dual buffer                | NC7WZ07P6X         | Fairchild         | NC7WZ07P6X         |
| 1   | U501                                                                                                    | IC-ADI 12-BIT 1.8V ADC converter             | 0                  | Analog<br>Devices | 0                  |
| 1   | U600                                                                                                    | IC-ADI 12-output CLK GEN with INT 1.6GHZ VCO | AD9517-4BCPZ       | Analog<br>Devices | AD9517-4BCPZ       |
| 38  | C101, C102, C104, C107,<br>C109, C110, C112, C113,<br>C114, C116, C117, C118,<br>C119, C203, C206, C207,<br>C208, C402, C500, C502,<br>C600, C601, C606, C607,<br>C608, C609, C610, C611,<br>C612, C613, C614, C615,<br>C616, C617, C618, C619,<br>C620, C621 | CAP CER X7R 0402                             | 0.1 μF             | Murata            | GRM155R71C104KA88D |
| 1   | C602                                                                                                    | CAP CER chip                                 | 1800 pF            | Panasonic         | ECJ-0EB1E182K      |
| 1   | C603                                                                                                    | CAP CER                                      | 0.033 μF           | Panasonic         | 0402YD333KAT2A     |

| Qty | Reference Designator                                                                        | Description                           | Value                   | Mfg                | Mfg_PN                  |
|-----|---------------------------------------------------------------------------------------------|---------------------------------------|-------------------------|--------------------|-------------------------|
| 1   | C604                                                                                        | CAP CER chip                          | 1500 pF                 | Panasonic          | ECJ-0EB1H152K           |
| 1   | CR600                                                                                       | LED red surface mount                 | SML-LXT0805IW-TR        | Lumex              | SML-LXT0805IW-TR        |
| 1   | J101                                                                                        | CONN-PCB SMA ST edge<br>mount         | SMA-J-P-X-ST-EM1        | Samtec             | SMA-J-P-X-ST-EM1        |
| 1   | J600                                                                                        | CONN-PCB coax SMA ST                  | JOHNSON142-0701-201     | Johnson            | 142-0701-201            |
| 4   | L100, L101, L102, L103                                                                      | Inductor SM                           | 10 nH                   | Panasonic          | ELJ-RE10NGF2            |
| 2   | P100, P601                                                                                  | CONN-PCB Berg HDR ST male<br>3P       | SAMTECTSW10608GS3PIN    | Samtec             | TSW-103-08-G-S          |
| 1   | P600                                                                                        | CONN-PCB header 8-pin<br>double row   | TSW-104-08-T-D          | Samtec             | TSW-104-08-T-D          |
| 1   | R100                                                                                        | RES film SMD 0402                     | 51                      | Panasonic          | ERJ-2GEJ510X            |
| 13  | R102, R103, R112, R115,<br>R209, R210, R504, R508,<br>R511, R600, R606, R608,<br>R610       | RES film SMD 0402                     | 0                       | Panasonic          | ERJ-2GE0R00X            |
| 2   | R106, R107                                                                                  | RES Vishay high precision SMD<br>0603 | 25                      | Vishay             | P0603E25R0BNT           |
| 2   | R113, R114                                                                                  | RES prec thick film chip R0402        | 200                     | Panasonic          | ERJ-2RKF2000X           |
| 1   | R116                                                                                        | Do not install (TBD_R0402)            | TBD0402                 | TBD0402            | TBD0402                 |
| 5   | R117, R118, R206, R411,<br>R500                                                             | RES prec thick film chip R0402        | 10 K                    | Panasonic          | ERJ-2RKF1002X           |
| 2   | R120, R121                                                                                  | RES film SMD 0402                     | 39                      | Panasonic          | ERJ-2GEJ390X            |
| 2   | R122, R123                                                                                  | RES film SMD 0402                     | 100                     | Susumu             | RG1005P-101-B-T5        |
| 3   | R410, R413, R415                                                                            | RES thick film chip                   | 0                       | Multicomp          | 0402WGF0000TCE          |
| 14  | R505, R512, R513, R514,<br>R515, R516, R517, R518,<br>R519, R520, R521, R522,<br>R523, R524 | RES prec thick film chip R0201        | 100                     | Panasonic          | ERJ-1GEF1000C           |
| 5   | R601, R602, R604, R607,<br>R609                                                             | RES prec thick film chip R0402        | 1.00 K                  | Panasonic          | ERJ-2RKF1001X           |
| 2   | R605, R612                                                                                  | RES film SMD 0402                     | 100                     | Venkel             | CR0402-16W-1000FPT      |
| 3   | R611, R615, R616                                                                            | RES film SMD 0402                     | 249                     | Venkel             | CR0402-16W-2490FT       |
| 1   | R613                                                                                        | RES prec thick film chip R0402        | 5.11 K                  | Panasonic          | ERJ-2RKF5111X           |
| 1   | R614                                                                                        | RES prec thick film chip R0402        | 4.12 K                  | Panasonic          | ERJ-2RKF4121X           |
| 1   | T100                                                                                        | XFMR RF 1:1                           | ETC1-1-13               | Macom              | ETC1-1-13               |
| 2   | T101, T201                                                                                  | XFMR RF                               | ADT1-1WT                | Mini-<br>Circuits® | ADT1-1WT                |
| 6   | TP100, TP400, TP401,<br>TP402, TP403, TP500                                                 | CONN-PCB pin receptacle               | 3102-3-00-15-00-00-08-0 | Mill-Max           | 3102-3-00-15-00-00-08-0 |
| 2   | TP600, TP601                                                                                | CONN-PCB pin vector                   | K24A                    | Vector             | K24A                    |

| Qty | <b>Reference Designator</b> | Description                                     | Value          | Mfg               | Mfg_PN         |
|-----|-----------------------------|-------------------------------------------------|----------------|-------------------|----------------|
| 1   | U100                        | IC-ADI low dist ultra-high-spd<br>diff ADC drvr | ADA4960_PRELIM | Analog<br>Devices | ADA4960_PRELIM |
| 2   | U200, U400                  | IC-ADI CMOS, quad SPDT<br>switches              | ADG734BRUZ     | Analog<br>Devices | ADG734BRUZ     |
| 1   | U500                        | Precision series sub-band gap voltage ref       | ADR130AUJZ     | Analog<br>Devices | ADR130AUJZ     |

### NOTES

### NOTES

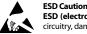

ESD (electrostatic discharge) sensitive device. Charged devices and circuit boards can discharge without detection. Although this product features patented or proprietary protection circuitry, damage may occur on devices subjected to high energy ESD. Therefore, proper ESD precautions should be taken to avoid performance degradation or loss of functionality.

#### Legal Terms and Conditions

By using the evaluation board discussed herein (together with any tools, components documentation or support materials, the "Evaluation Board"), you are agreeing to be bound by the terms and conditions set forth below ("Agreement") unless you have purchased the Evaluation Board, in which case the Analog Devices Standard Terms and Conditions of Sale shall govern. Do not use the Evaluation Board until you have read and agreed to the Agreement. Your use of the Evaluation Board shall signify your acceptance of the Agreement. This Agreement is made by and between you ("Customer") and Analog Devices, Inc. ("ADI"), with its principal place of business at One Technology Way, Norwood, MA 02062, USA. Subject to the terms and conditions of the Agreement, ADI hereby grants to Customer a free, limited, personal, temporary, non-exclusive, non-sublicensable, non-transferable license to use the Evaluation Board FOR EVALUATION PURPOSES ONLY. Customer understands and agrees that the Evaluation Board is provided for the sole and exclusive purpose referenced above, and agrees not to use the Evaluation Board for any other purpose. Furthermore, the license granted is expressly made subject to the following additional limitations: Customer shall not (i) rent, lease, display, sell, transfer, assign, sublicense, or distribute the Evaluation Board; and (ii) permit any Third Party to access the Evaluation Board. As used herein, the term "Third Party" includes any entity other than ADI, Customer, their employees, affiliates and in-house consultants. The Evaluation Board is NOT sold to Customer; all rights not expressly granted herein, including ownership of the Evaluation Board, are reserved by ADI. CONFIDENTIALITY. This Agreement and the Evaluation Board shall all be considered the confidential and proprietary information of ADI. Customer may not disclose or transfer any portion of the Evaluation Board to any other party for any reason. Upon discontinuation of use of the Evaluation Board or termination of this Agreement, Customer agrees to promptly return the Evaluation Board to ADI. ADDITIONAL RESTRICTIONS. Customer may not disassemble, decompile or reverse engineer chips on the Evaluation Board. Customer shall inform ADI of any occurred damages or any modifications or alterations it makes to the Evaluation Board, including but not limited to soldering or any other activity that affects the material content of the Evaluation Board. Modifications to the Evaluation Board must comply with applicable law, including but not limited to the RoHS Directive. TERMINATION. ADI may terminate this Agreement at any time upon giving written notice to Customer. Customer agrees to return to ADI the Evaluation Board at that time. LIMITATION OF LIABILITY. THE EVALUATION BOARD PROVIDED HEREUNDER IS PROVIDED "AS IS" AND ADI MAKES NO WARRANTIES OR REPRESENTATIONS OF ANY KIND WITH RESPECT TO IT. ADI SPECIFICALLY DISCLAIMS ANY REPRESENTATIONS, ENDORSEMENTS, GUARANTEES, OR WARRANTIES, EXPRESS OR IMPLIED, RELATED TO THE EVALUATION BOARD INCLUDING, BUT NOT LIMITED TO, THE IMPLIED WARRANTY OF MERCHANTABILITY, TITLE, FITNESS FOR A PARTICULAR PURPOSE OR NONINFRINGEMENT OF INTELLECTUAL PROPERTY RIGHTS. IN NO EVENT WILL ADI AND ITS LICENSORS BE LIABLE FOR ANY INCIDENTAL, SPECIAL, INDIRECT, OR CONSEQUENTIAL DAMAGES RESULTING FROM CUSTOMER'S POSSESSION OR USE OF THE EVALUATION BOARD, INCLUDING BUT NOT LIMITED TO LOST PROFITS, DELAY COSTS, LABOR COSTS OR LOSS OF GOODWILL, ADIS TOTAL LIABILITY FROM ANY AND ALL CAUSES SHALL BE LIMITED TO THE AMOUNT OF ONE HUNDRED US DOLLARS (\$100.00). EXPORT. Customer agrees that it will not directly or indirectly export the Evaluation Board to another country, and that it will comply with all applicable United States federal laws and regulations relating to exports. GOVERNING LAW. This Agreement shall be governed by and construed in accordance with the substantive laws of the Commonwealth of Massachusetts (excluding conflict of law rules). Any legal action regarding this Agreement will be heard in the state or federal courts having jurisdiction in Suffolk County, Massachusetts, and Customer hereby submits to the personal jurisdiction and venue of such courts. The United Nations Convention on Contracts for the International Sale of Goods shall not apply to this Agreement and is expressly disclaimed.

©2011 Analog Devices, Inc. All rights reserved. Trademarks and registered trademarks are the property of their respective owners. UG09910-0-7/11(0)

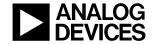

#### www.analog.com

Rev. 0 | Page 28 of 28